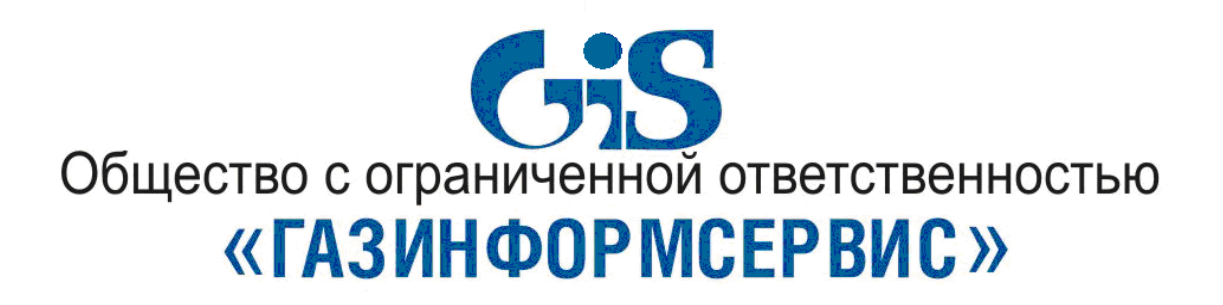

# **Программно-аппаратный комплекс доверенной загрузки «Блокхост-МДЗ»**

**Подсистема контроля целостности для Linux**

**Описание применения**

# **Аннотация**

Настоящий документ содержит описание применения подсистемы контроля целостности для Linux программно-аппаратного комплекса доверенной загрузки «Блокхост-МДЗ» (далее по тексту – ПАК «Блокхост-МДЗ»).

# Содержание

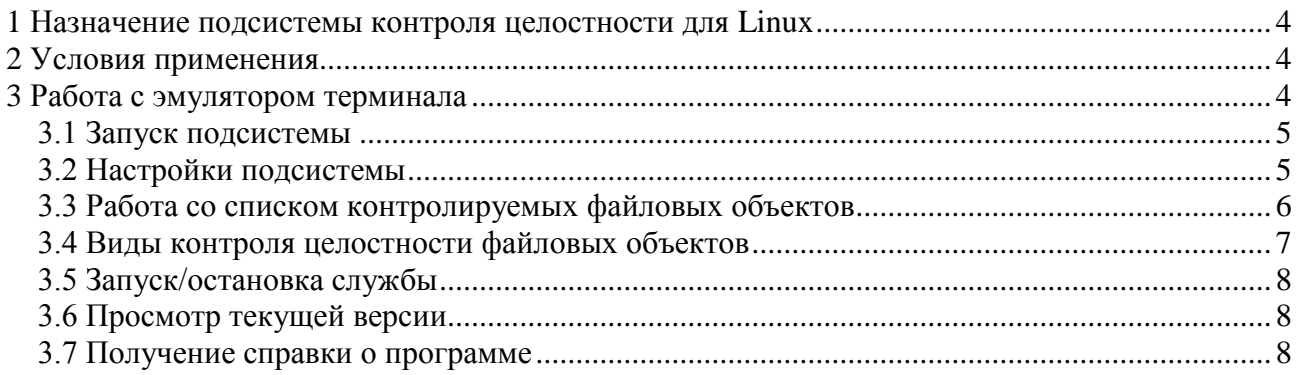

# <span id="page-3-0"></span>1 Назначение подсистемы контроля целостности для Linux

Подсистема контроля целостности ДЛЯ Linux предназначена для проведения периодического/событийного контроля целостности файловых объектов и содержимого каталогов на рабочей станции, а также контроля целостности атрибутов файловых объектов.

Возможности подсистемы:

• формирование списка контролируемых файловых объектов. Подсистема контроля целостности предоставляет возможность постановки файлового объекта на контроль и снятия его с контроля;

• управление подсистемой контроля целостности, включающее:

- запуск/остановку подсистемы;
- выбор алгоритма подсчета контрольных сумм;
- настройку Syslog-сервера;
- изменение периодичности контроля;

• контроль целостности файловых объектов. Подсистема контроля целостности проводит периодический контроль целостности контролируемых файловых объектов, контроль целостности по событию, а также контроль целостности атрибутов файловых объектов.

# <span id="page-3-1"></span>2 Условия применения

Подсистема контроля целостности работает под управлением ОС Linux на платформе x86/x86-64.

Для вычисления контрольных сумм файловых объектов по алгоритму ГОСТ Р 34.11-94 должна быть установлена СКЗИ «КриптоПро CSP» (версия 3.6).

# <span id="page-3-2"></span>3 Работа с эмулятором терминала

Подсистема контроля целостности не имеет графического интерфейса. Работа с подсистемой ведется в режиме суперпользователя с помощью диалогового окна эмулятора терминала. Для работы с подсистемой контроля целостности для ОС Linux доступны следующие команды:

- «-start» запуск службы контроля файлов Blokhost-MDZ;  $\bullet$
- «-stop» остановка службы контроля файлов Blokhost-MDZ;  $\bullet$
- «-clear» возвращение к начальному состоянию параметров (сброс настроек);  $\bullet$
- «-add» постановка файлов/каталогов на контроль;
- «-del» удаление файлов/каталогов из списка контролируемых объектов;
- «-timegap» установка периода контроля;
- «-syslogs» задание ip-адресов syslog-серверов;  $\bullet$
- «-hash» выбор алгоритма расчета контрольных сумм добавляемых объектов;
- «-view-hash» просмотр текущего алгоритма расчета контрольных сумм;
- «-view-timegap» просмотр текущего периода контроля;  $\bullet$
- «-view-syslogs» просмотр текущих адресов syslog-серверов;  $\bullet$
- «-view-files» просмотр списка контролируемых объектов;
- «-version» просмотр версии программы;  $\bullet$
- «-help» помощь вывод списка команд.

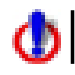

Параметры команд, указанные в квадратных скобках [ ] далее по тексту, не являются обязательными.

# <span id="page-4-0"></span>**3.1 Запуск подсистемы**

Вызов подсистемы может быть осуществлен из эмулятора терминала вводом следующей команды: *<директория подсистемы> # ./filecontrol<команда>.*

# <span id="page-4-1"></span>**3.2 Настройки подсистемы**

Настройка подсистемы контроля целостности выполняется в режиме суперпользователя.

#### **3.2.1 Выбор алгоритма подсчета контрольных сумм**

Для выбора алгоритма подсчета контрольных сумм необходимо ввести команду *<директория подсистемы> # ./filecontrol -hash <algorithm>.*

Для подсчета контрольных сумм могут быть использованы следующие алгоритмы подсчета:

- $\bullet$  MD5;
- GOST 34.11-94;
- SHA1;
- SHA224;
- SHA256;
- SHA384;
- $\bullet$  SHA512;
- RIPEMD160;
- Whirlpool.

Например: /home/user/Desktop/blokhost-mdz #./filecontrol -hash md5.

При следующем добавлении файлов или каталогов подсчет их контрольных сумм будет проводиться по указанному алгоритму.

## **3.2.2 Периодичность контроля**

Для того, чтобы задать периодичность проведения контроля целостности в диалоговом окне эмулятора терминала необходимо ввести команду *<директория подсистемы> # ./filecontrol – timegap* <HH:MM|HH> (где «HH» - часы, «MM» – минуты).

Контроль целостности будет проводиться с указанной периодичностью и при внесении изменений в контролируемые файлы на Syslog-сервер будет отправлено сообщение об изменении контролируемого файла.

Например: /home/user/Desktop/blokhost-mdz # ./filecontrol -timegap 00:10

## **3.2.3 Настройки Syslog-сервера**

При обнаружении нарушения подсистема контроля целостности отправляет сообщения на Syslog-сервер.

Для настройки параметров Syslog-сервера в командной строке ввести команду *<директория подсистемы>./filecontrol –syslogs <address\_list>.*

*«address\_list» -* список адресов syslog-серверов в формате *IP:порт* (через двоеточие (:)). Если опустить указание номера порта, то по умолчанию будет использоваться порт 514. Если Syslogсерверов несколько, для каждого необходимо выполнить вышеперечисленные действия.

Например: /home/user/Desktop/blokhost-mdz # ./filecontrol -syslogs 192.168.78.24

#### **3.2.4 Просмотр текущих настроек**

Для просмотра выбранного алгоритма подсчета контрольных сумм необходимо ввести команду *<директория подсистемы> # ./filecontrol –view –hash*.

Для просмотра установленного периода контроля необходимо ввести команду *<директория подсистемы> # ./filecontrol –view-timegap*.

Для просмотра заданного адреса Syslog-сервера необходимо ввести команду *<директория подсистемы> # ./filecontrol –view-syslogs*.

#### **3.2.5 Сброс настроек**

Для возвращения к начальному состоянию параметров (сброса настроек) используется команда *<директория подсистемы> # ./filecontrol -clear <sysconf/syslogs/files>,* где:

- *«sysconf» –* сброс настроек алгоритма расчета контрольных сумм и периода контроля;
- *«syslogs» –* сброс ранее заданных адресов syslog-серверов;
- *«files» –* очистка списка контролируемых объектов.

Например: /home/user/Desktop/blokhost-mdz #./filecontrol -clear files.

## <span id="page-5-0"></span>**3.3 Работа со списком контролируемых файловых объектов**

В подсистеме существует возможность добавлять в список контролируемых объектов как отдельные файлы, так и каталоги с их содержимым.

#### **3.3.1 Добавление файлов/каталогов в список контролируемых объектов**

Для добавления файла в список необходимо ввести команду *<директория подсистемы> # ./filecontrol –add [-R] -check <event|period> [-hash <algorithm>] -files <file\_list>*, где:

- *«-R» –* рекурсия. Используется только при постановке на контроль каталогов, для того, чтобы поставить на контроль все входящие в него подкаталоги;
- «*-check <event/period>»*  определяет политику контроля целостности поставленных на контроль объектов:

- «*event*» – контроль по событию, при изменении объекта сообщение об этом сразу же поступает на syslog-сервер;

- «*period*» – контроль производится через заданный период времени.

- «*-hash <algorithm>*» задает алгоритм для расчета контрольных сумм поставленных на контроль файлов/каталогов. Если локальный алгоритм определен, то он заменяет глобальный алгоритм, определенный автономной командой –hash;
- *«-files <file\_list>*» список файлов/каталогов. Для добавления нескольких объектов в список в скобках указываются пути и имена файлов через точку с запятой (;).

## Например:

/home/user/Desktop/blokhost-mdz # ./filecontrol -add -check event -hash md5 -files /home/user/Desktop/file.

/home/user/Desktop/blokhost-mdz # ./filecontrol -add -R -check event -hash md5 -files /home/user/Desktop/folder.

#### **3.3.2 Удаление файлов/каталогов из списка контролируемых объектов**

Для удаления файла из списка в эмуляторе терминала необходимо ввести команду *<директория подсистемы>./filecontrol –del [-R] –files <путь и имя файла*>, где:

- «-R» рекурсия. Используется только при удалении каталогов из списка, для того, чтобы удалить все входящие в него подкаталоги;
- «-files  $\leq$ file list>» список файлов/каталогов, которые требуется удалить. Для удалении нескольких объектов в скобках указываются пути и имена файлов через точку с запятой (;).

Например:

/home/user/Desktop/blokhost-mdz # ./filecontrol -del -files /home/user/Desktop/file.

/home/user/Desktop/blokhost-mdz # ./filecontrol -del -r -files /home/user/Desktop/folder.

#### 3.3.3 Просмотр списка контролируемых объектов

Список объектов, поставленных на контроль, можно посмотреть с использованием команды <директория подсистемы>  $\#$  ./filecontrol -view-files [-R] -shown-info <opt\_list> [-files  $\langle file\_list \rangle$ , rge:

- «-R» указывается только для каталогов, когда нужно показать все файлы в каталоге, включая подкаталоги;
- «-shown-info  $\leq opt$  list>» «opt\_list» список опций. Могут быть использованы следующие опции:
	- «attr» показать только атрибуты файла;
	- «hash» показать только контрольные суммы файлов;
- «-files  $\leq$ file list>» список файлов/каталогов, информацию о которых нужно получить (при указании нескольких объектов они должны быть отделены друг от друга точкой с запятой (;)).

Hапример: /home/user/Desktop/blokhost-mdz # ./filecontrol -view-files -R -shown-info attr.

#### <span id="page-6-0"></span>3.4 Виды контроля целостности файловых объектов

#### 3.4.1 Проведение контроля целостности по событию

Для проведения контроля по событию необходимо добавить объект на контроль в соответствии с пунктом 3.3.1, указав политику контроля целостности «event».

Haпpимep: /home/user/Desktop/blokhost-mdz # ./filecontrol -add -check event -hash md5 -files /home/user/Desktop/file.

После изменения поставленного на контроль объекта на Syslog-сервере появится сообщение об изменении контролируемого файла следующего вида:

Mar 28 10:30:29 linux-xu7q Blokhost-MDZ: attributes of file '/home/user/Desktop/file.txt' had been changed :: OLD: size=7, mtime=Mar 17 12:20, ctime=Mar 17 12:20; NEW: size=24, mtime=Mar 28 10:30, ctime=Mar 28 10:30.

#### 3.4.2 Проведение периодического контроля

Для проведения периодического контроля целостности необходимо:

1) установить период контроля с помощью команды -timegap < HH:MM|HH >;

2) добавить контролируемые объекты в список в соответствии с пунктом 3.3.1, указав в политике контроля целостности параметр «period».

Например: /home/user/Desktop/blokhost-mdz # ./filecontrol -add -check period -hash md5 -files /home/user/Desktop/file.

После изменения поставленного на контроль файла через указанный период на Syslogсервере появится сообщение об изменении контролируемого файла следующего вида:

*Mar 28 10:37:16 linux-xu7q Blokhost-MDZ: attributes of file '/home/user/Desktop/file.txt' had been changed :: OLD: size=24, mtime=Mar 28 10:30, ctime=Mar 28 10:30; NEW: size=32, mtime=Mar 28 10:36, ctime=Mar 28 10:36.*

#### **3.4.3 Проведение контроля атрибутов файла**

Для проведения контроля целостности атрибутов файла необходимо добавить объект на контроль в соответствии с пунктом 3.3.1, указав в политике контроля целостности параметр «*event*».

Например: /home/user/Desktop/blokhost-mdz # ./filecontrol -add -check event -hash md5 -files /home/user/Desktop/file.

После изменения атрибутов контролируемого файла на Syslog-сервере появится сообщение следующего вида:

*Mar 28 12:34:52 linux-xu7q Blokhost-MDZ: attributes of file '/home/user/Desktop/file.txt' had been changed :: OLD: mode=-rw-r--r--, uid=1000, size=24, mtime=Mar 28 10:30, ctime=Mar 28 10:30; NEW: mode=-rwxrwxrwx, uid=0, size=32, mtime=Mar 28 10:36, ctime=Mar 28 12:31.*

# <span id="page-7-0"></span>**3.5 Запуск/остановка службы**

Подсистема контроля целостности позволяет осуществлять запуск и остановку службы контроля целостности файлов Blokhost-MDZ, для чего используются команды:

- *<директория подсистемы> # ./filecontro l –start;*
- *<директория подсистемы> # ./filecontrol –stop.*

Например: //home/user/Desktop/blokhost-mdz # ./filecontrol –start.

# <span id="page-7-1"></span>**3.6 Просмотр текущей версии**

Для просмотра информации о версии программы используется команда *<директория подсистемы># ./filecontrol –version.*

Например: /home/user/Desktop/blokhost-mdz # ./filecontrol –version.

## <span id="page-7-2"></span>**3.7 Получение справки о программе**

Для получения справки по программе используется команда *<директория подсистемы> # ./filecontrol –help.*

Например: /home/user/Desktop/blokhost-mdz # ./filecontrol –help.